# UC.yber; Meeting 20

### Announcements

- Tomorrow **UCRI** will be hearing out our research ideas
- **IEEE Secure Development Conference** (at MIT) apply by Aug 11th
- **RAPIDS 2** under discussion as State faces funding problems
- Focus on **HS outreach** will as Fall approaches
- What is **SFS**?

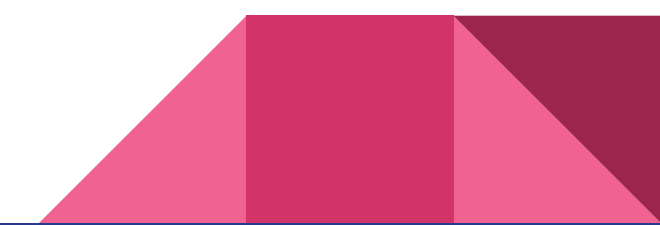

### If You're New!

- Join our Slack ucyber.slack.com
- Follow us on Twitter @UCyb3r and Facebook UC.yber; University of Cincinnati OWASP Chapter
- Feel free to get involved with one of our committees: Content/Events, Finance, and Social Media
- Stay updated through our weekly emails

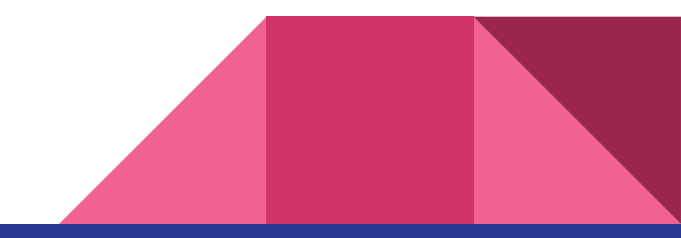

### Last Week

- Had no meeting due to the holiday
- The week before we discussed our NCCDC topics

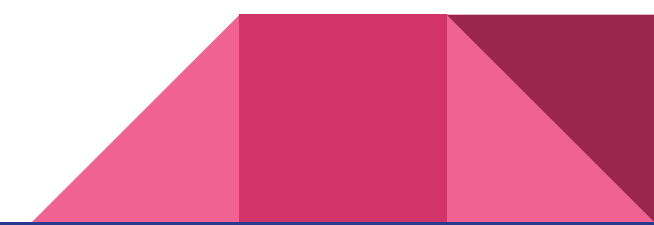

**Malware** Sandboxing

### What is Cuckoo

- A **malware analysis** tool
- Sits on top of a VM (like virtualbox)
- Interconnectivity with other malware analysis tools like **Yara**
- **●** Google **Summer of Code** project
- Preferred OS Ubuntu or Debian

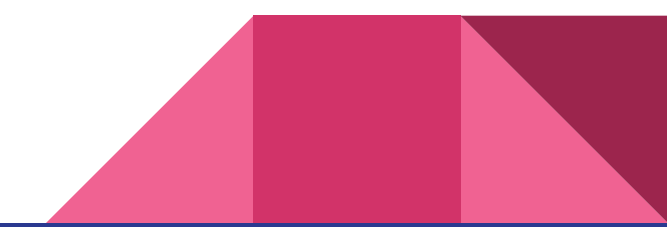

### What Can Cuckoo Do?

- Traces of **calls performed by all processes** spawned by the malware.
- Files being **created, deleted and downloaded** by the malware during its execution.
- **Memory dumps** of the **malware** processes.
- Network traffic trace in **PCAP** format.
- **Screenshots** taken during the execution of the malware.
- **Full memory dumps** of the machines.

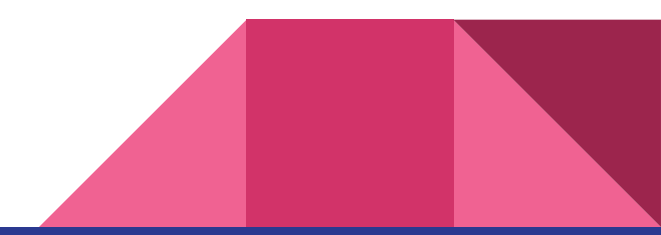

### Uses?

- Generic Windows executables
- DLL files
- PDF documents
- Microsoft Office documents
- URLs and HTML files
- PHP scripts
- PHP scripts
- CPL files
- Visual Basic (VB) scripts
- ZIP files
- Java JAR
- Python files
- Almost anything else

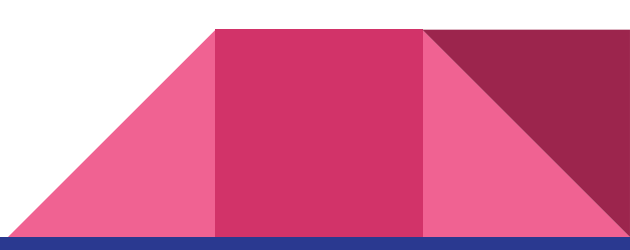

#### Cuckoo host

Responsible for guest and analysis management. Start analysis, dumps traffic

#### **Analysis Guests**

A clean environment when run a sample.

The sample behavior is reported back to the Cuckoo host.

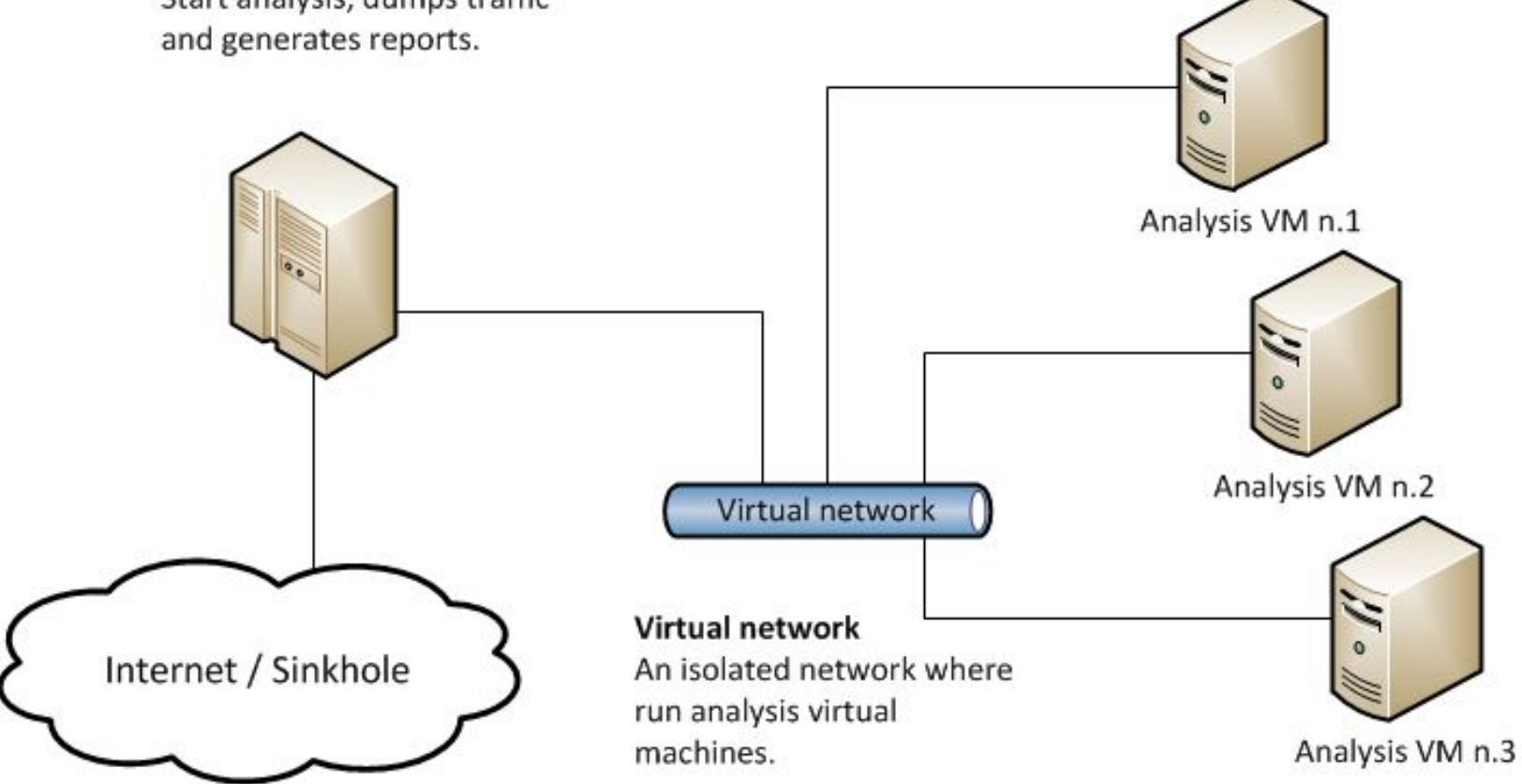

### Preparing the Host:

- Dual boot latest Linux LTS:
	- <https://www.ubuntu.com/download/desktop>
		- Download onto hard drive, open and place onto flash drive.....I have one we can pass around if needed
- Load latest Python scripts
	- sudo apt-get install python python-pip python-dev libffi-dev libssl-dev

sudo apt-get install python-virtualenv python-setuptools

sudo apt-get install libjpeg-dev zlib1g-dev swig

- **MongoDB** 
	- \$ sudo apt-get install mongodb
- PostgreSQL as database
	- \$ sudo apt-get install postgresql libpq-dev

### Preparing the Host:

- KVM as machinery module
	- \$ sudo apt-get install qemu-kvm libvirt-bin ubuntu-vm-builder bridge-utils python-libvirt
- Cuckoo adopts [tcpdump](http://www.tcpdump.org/)
	- \$ sudo apt-get install tcpdump apparmor-utils
		- \$ sudo aa-disable /usr/sbin/tcpdump
- For Linux platforms with AppArmor disabled (e.g., Debian) the following command will suffice to install [tcpdump](http://www.tcpdump.org/):
	- \$ sudo apt-get install tcpdump
- Tcpdump requires root privileges, but since you don't want Cuckoo to run as root you'll have to set specific Linux capabilities to the binary:
	- o \$ sudo setcap cap net raw,cap net admin=eip /usr/sbin/tcpdump
- You can verify the results of the last command with:
	- \$ getcap /usr/sbin/tcpdump

\*\*/usr/sbin/tcpdump = cap\_net\_admin,cap\_net\_raw+eip

### Preparing the Host:

- setcap
	- sudo apt-get install libcap2-bin
- **Installing M2Crypto**
	- sudo apt-get install swig

### All Done with that!

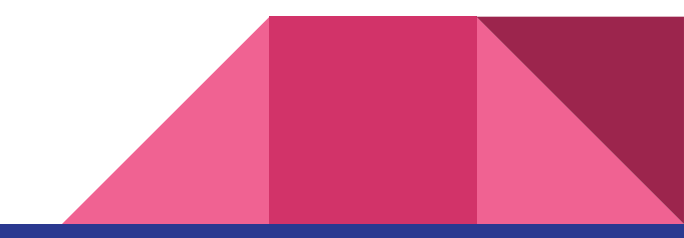

### Installing Cuckoo

- Create a new user:
	- sudo adduser cuckoo
- make sure the new user belongs to the "libvirtd" group (or the group your Linux distribution uses to run libvirt):
	- sudo usermod -a -G libvirtd cuckoo

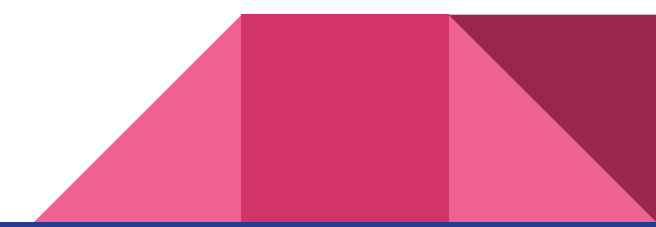

## Installing Cuckoo

- Download it:
	- sudo pip install -U pip setuptools
	- sudo pip install -U cuckoo
	- virtualenv venv
	- venv/bin/activate
	- pip install -U pip setuptools
	- pip install -U cuckoo

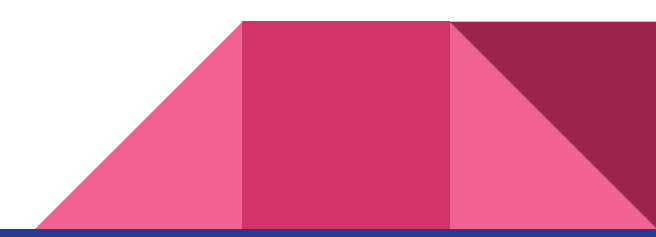